# DATA MINING

Python

## thon

- In the last few years there is an increasing community that creates Data Mining tools in Python
	- There are also tools in other languages but we will use Python whenever we can for a common point of reference.
- We will use Iron Python that interfaces with .NET and we can run Notebooks in a browser.
	- You can also use any editor and compile and run from a terminal

## Installing Python

- Installing libraries in Python is complex, so you should download the Anaconda Scientific Python distribution which will install most of the libraries that we will use.
	- There are two versions, Python 2.7 and Python 3.0 and they are not compatible. We will use Python 3.0

#### Resources

- There are tons of resources online for Python.
- For an introduction you can also look at the slides of the [Introduction to Programming](http://ecourse.uoi.gr/course/view.php?id=489) course by prof. N. Mamoulis

#### The Anaconda Navigator

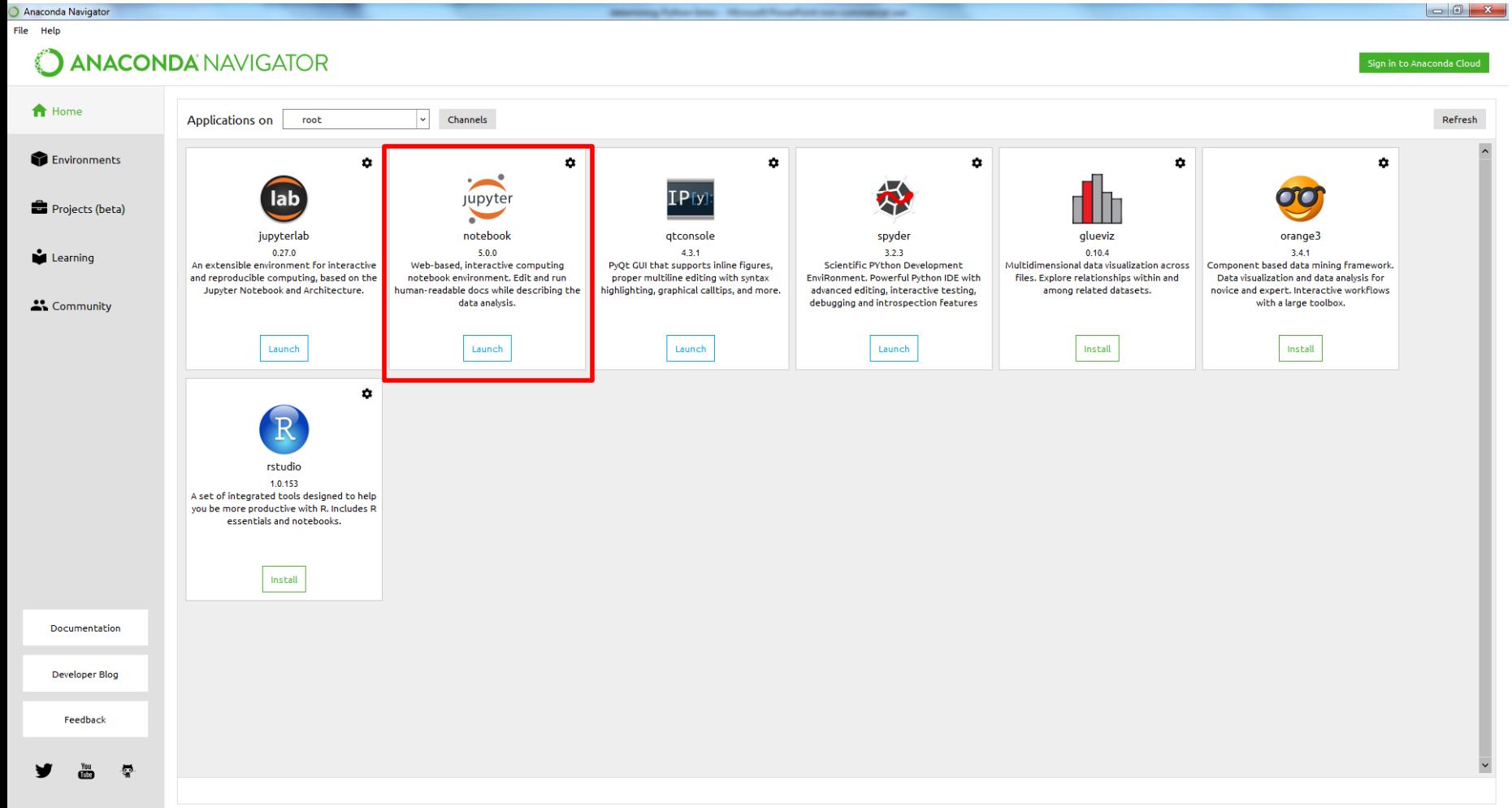

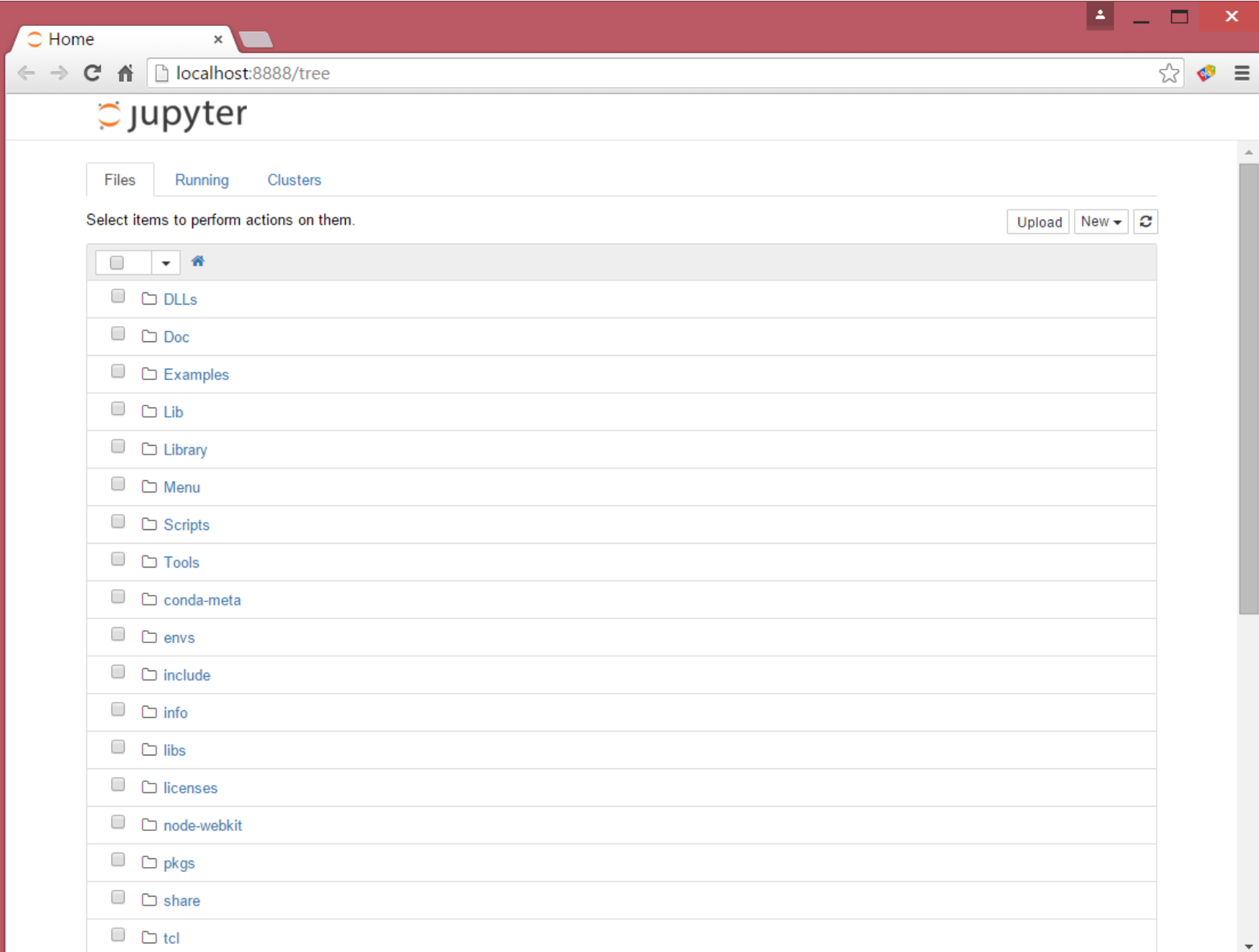

#### The Anaconda Navigator

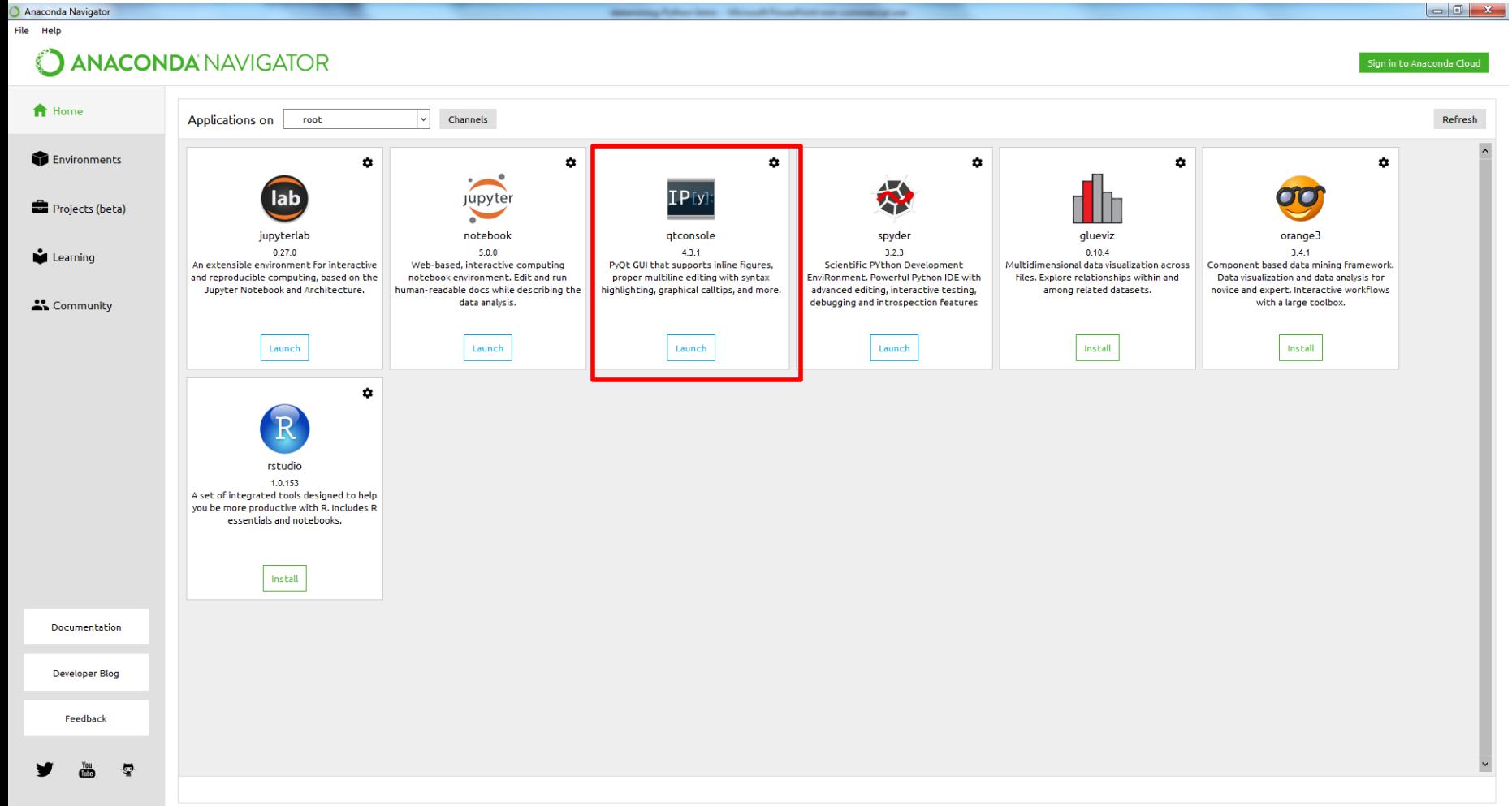

## Starting iPython notebook

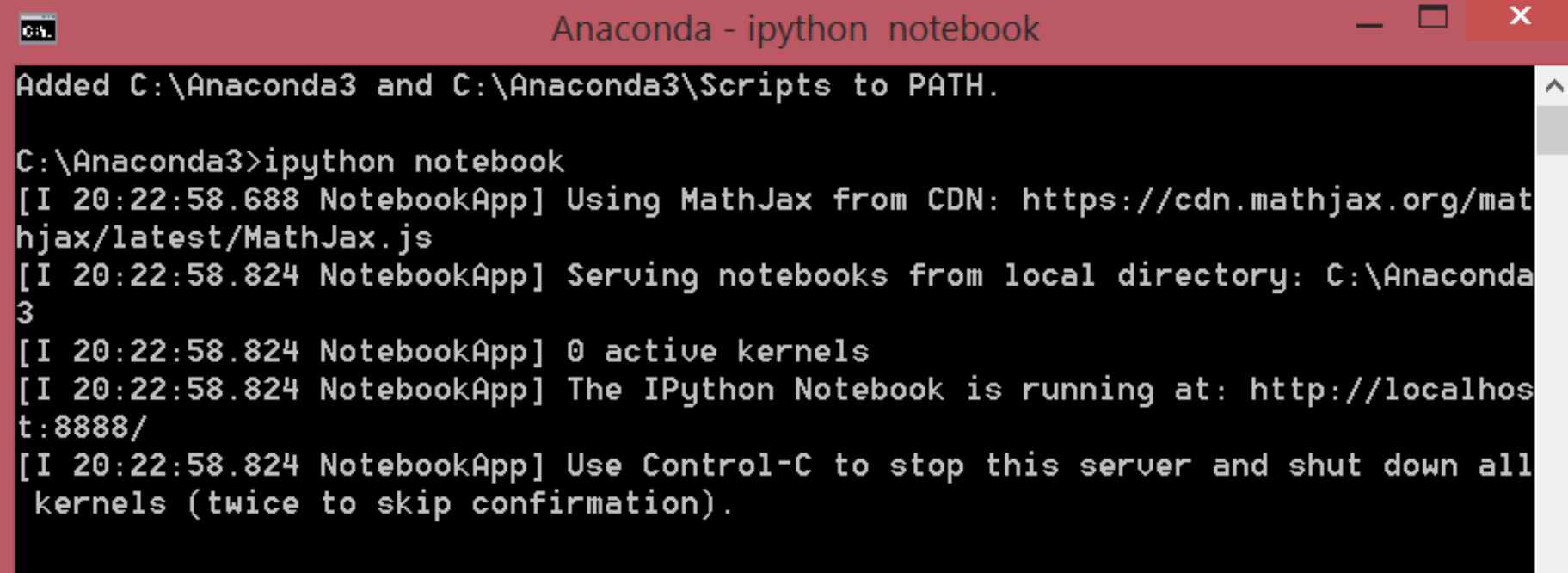

#### Changing the notebook default directory

- From the Anaconda terminal type the command: jupyter notebook --generate-config
- This will generate

.jupiter/jupyter notebook config.py file under your home directory.

• Find, un-comment and modify the line

# c.NotebookApp.notebook  $dir = ''$  in the config file to point to the desired directory

### Installing Packages

- You can install packages from the Anaconda terminal using the command:
	- >conda install <name of package>
- For example, **[Seaborn](http://stanford.edu/~mwaskom/software/seaborn/index.html)** is a package for Statistical Data Visualization.
	- conda install seaborn
- [panda-datareader](https://pypi.python.org/pypi/pandas-datareader) is a package for loading online datasets.
	- >conda install panda datareader